# **通識修課現況查詢**

Ξ

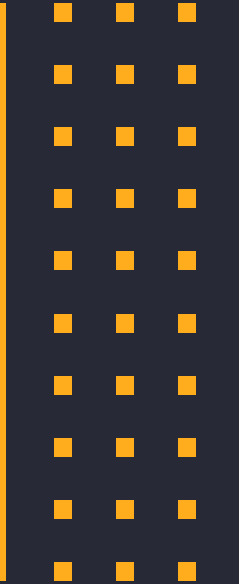

Ξ

Ξ

#### **如何查詢通識修課現況 1.進入本校首頁→點選在校學生→學 2. 進入學生資訊系統→輸入帳密 生資訊系統**

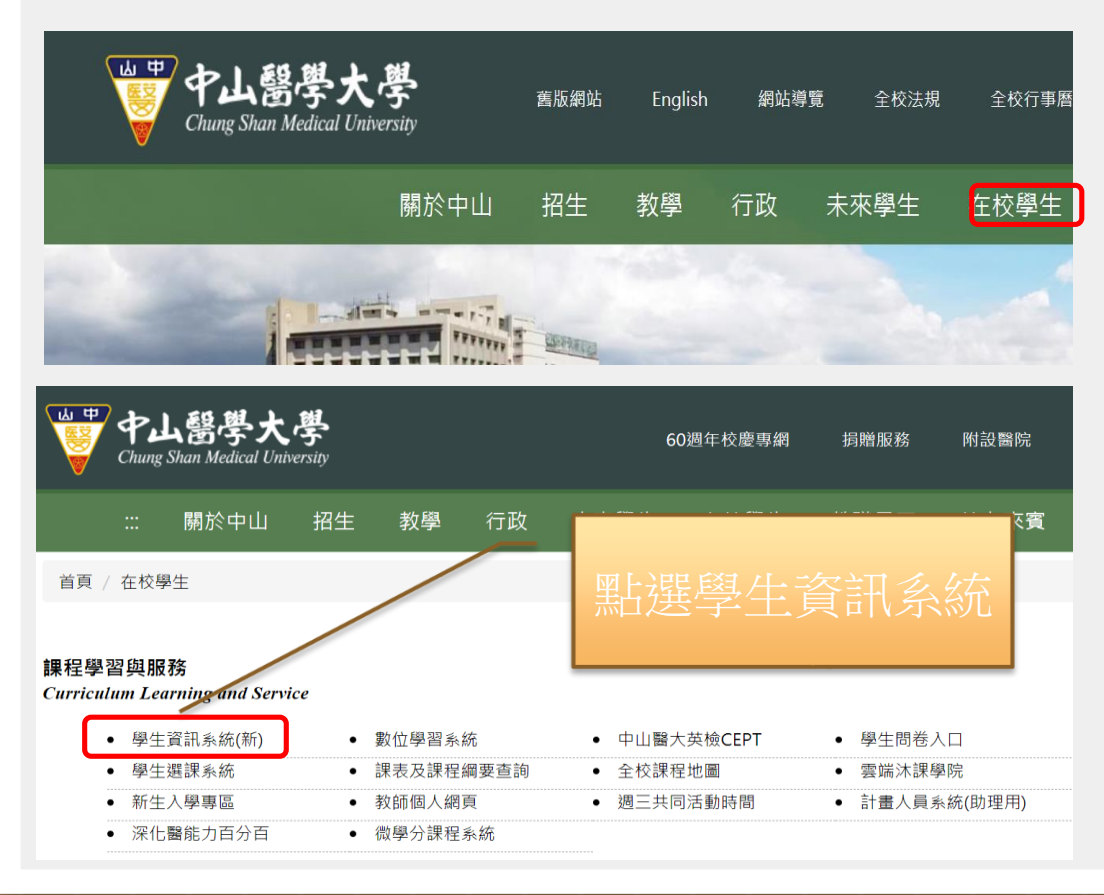

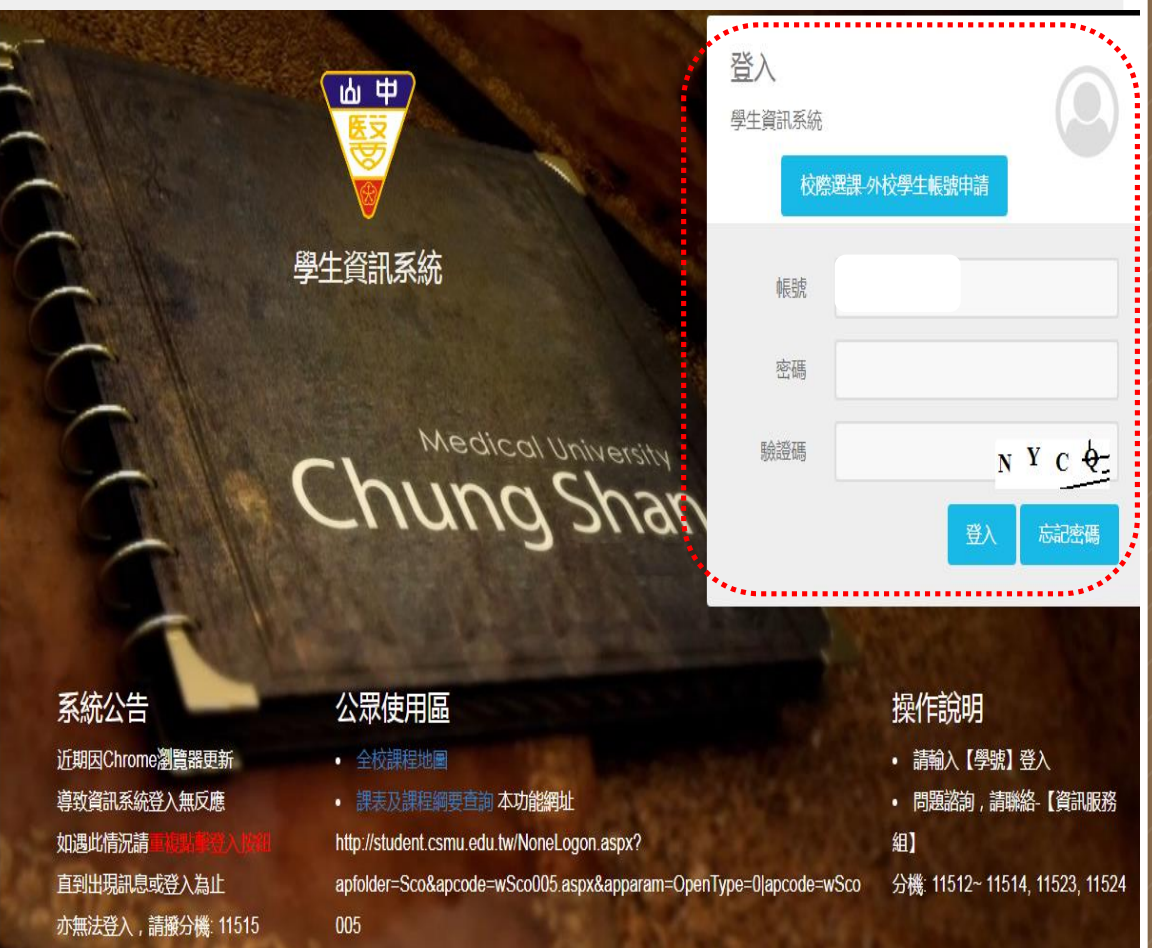

# **如何查詢通識修課現況**

#### **3.點選修課紀錄→成績查詢→即可查詢到目前修課現況查詢**

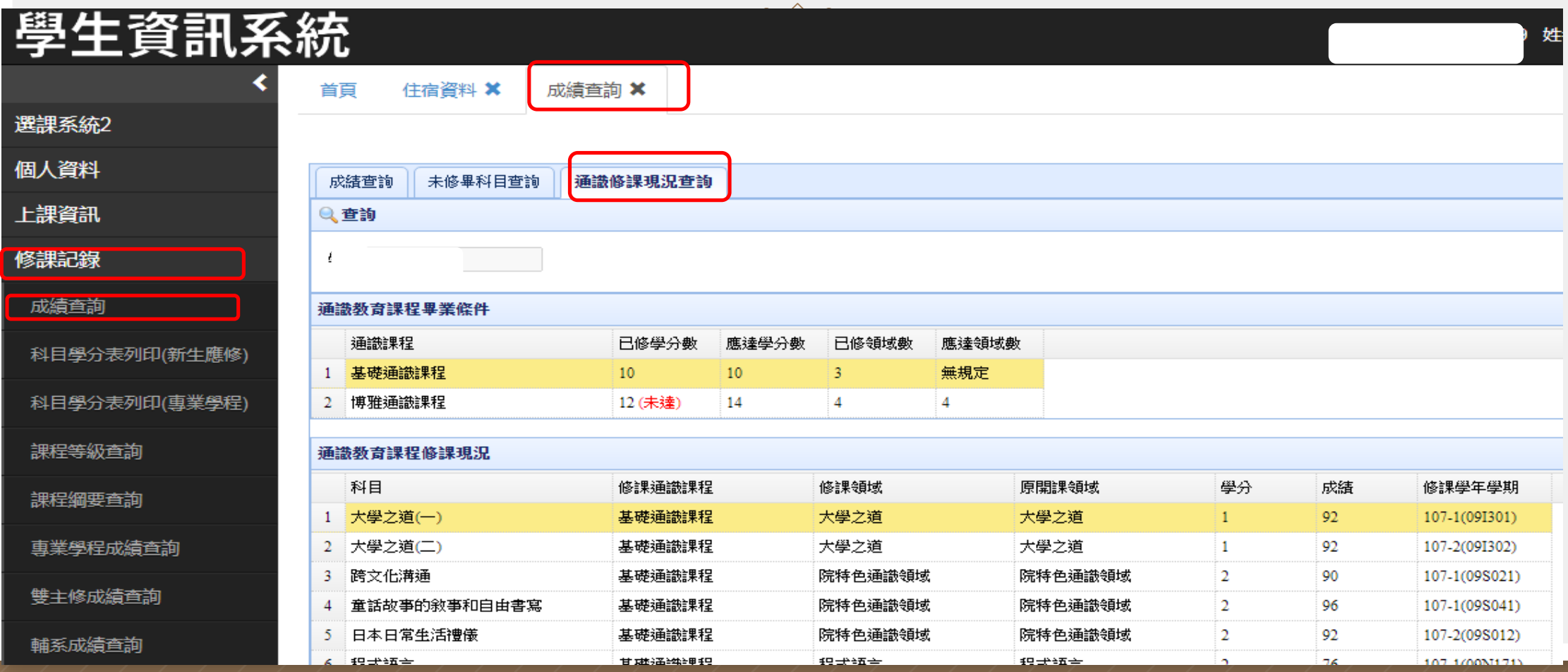

## **「學生資訊系統/成績查詢/通識修課現況查詢」**

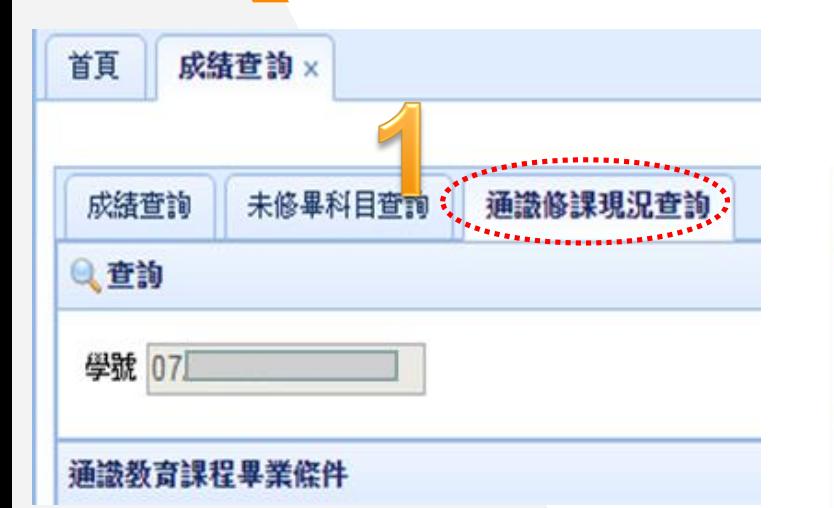

# 尚未修足通識學分及領域別

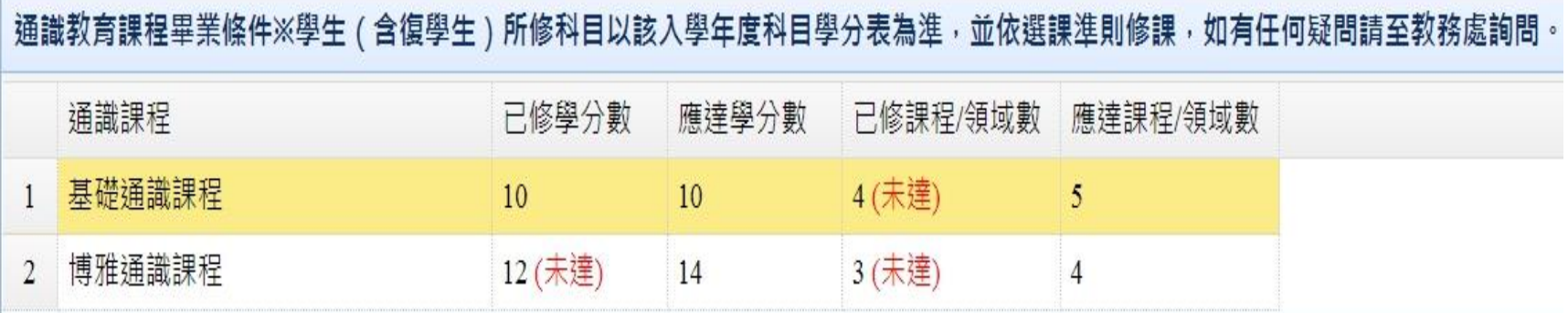

### 通識教育課程修習現況

#### **選修者個人 適用的通識領域別**

#### 依開課當學年度入學新生(科目學分表) 適用的通識領域別

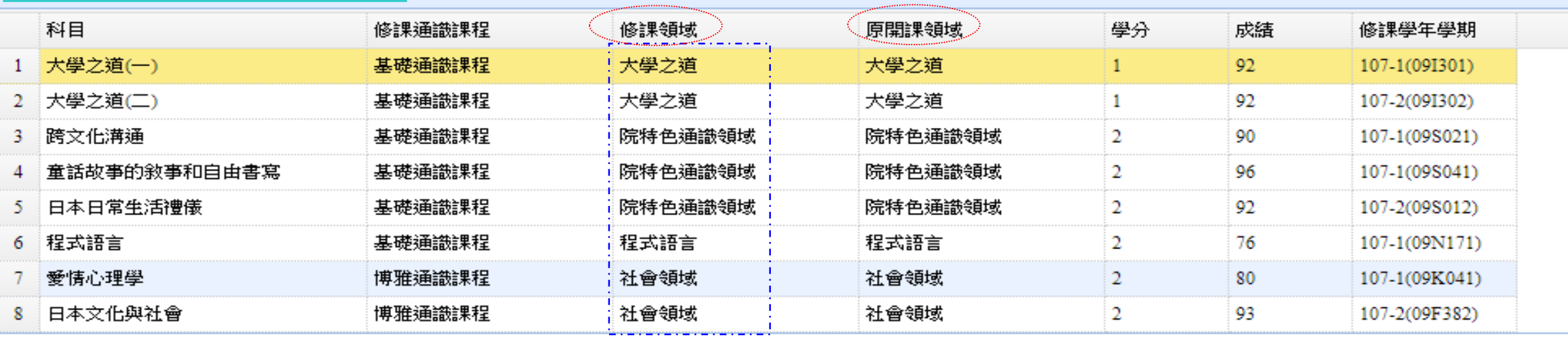